Imprimir

## Pendências no Local

Esta seção está disponível apenas para usuários com perfil de Responsável do Local. Nessa aba, o responsável poderá verificar os protocolos pendentes com cada funcionário do local, juntamente com as opções de concluir e re Pendências no Local<br>
Pendências no Local<br>
Fista seção está disponível apenas para usuários com perfil de Responsável do Local. Nessa aba, o responsável poderá verificar os protocolos pendentes com cada funcionário do local

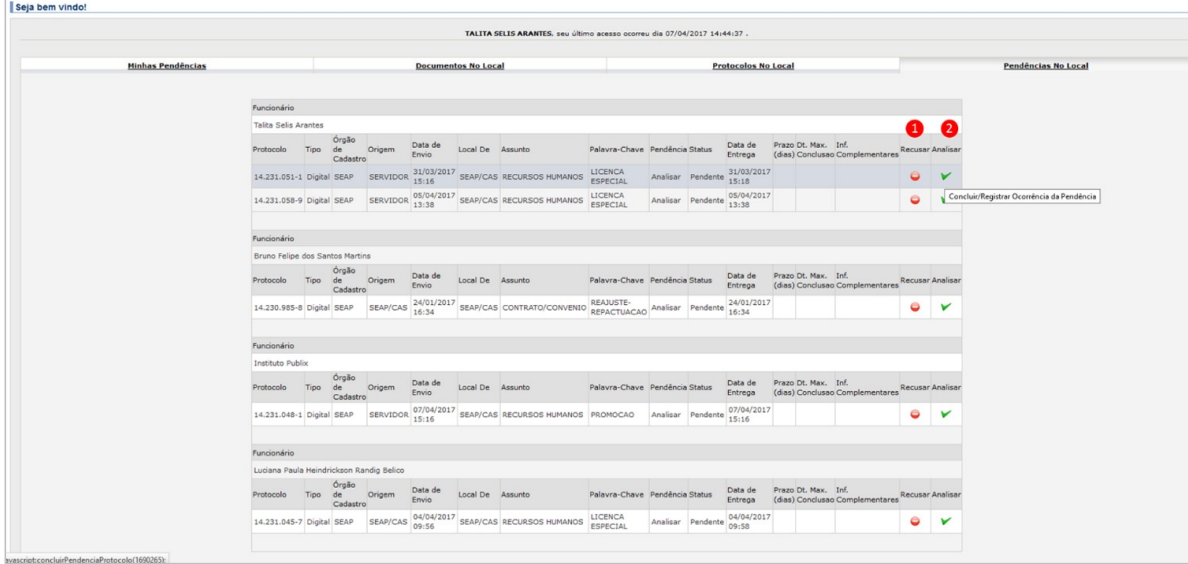

A seguir, são apresentados os significados de cada um dos números das figuras acima.

1. Este ícone leva à tela de "Recusar Pendência". No caso de recusa de pendência, é necessário que o usuário inclua uma justificativa para aquela pendência estar sendo recusada.

2. Este ícone deve ser clicado para proceder com a análise do protocolo. Assim sendo, o usuário entrará na página específica desse protocolo, podendo ter acesso às informações, assinaturas e documentos que constam nele.